*19-3743; Rev 0; 6/05*

# MAX1970EVKIT
PCB
24 MAXM

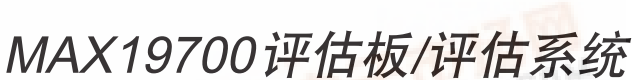

 $\qquad \qquad$  #  $\qquad \qquad$  #  $\qquad \qquad$  #  $\qquad \qquad$  #  $\qquad \qquad$  #  $\qquad \qquad$  #  $\qquad \qquad$  +  $\qquad \qquad$  +  $\qquad \qquad$  +  $\qquad \qquad$  +  $\qquad \qquad$  +  $\qquad \qquad$  +  $\qquad \qquad$  +  $\qquad \qquad$  +  $\qquad \qquad$  +  $\qquad \qquad$  +  $\qquad \qquad$  +  $\qquad \qquad$  +  $\qquad \qquad$  +  $\qquad \qquad$  +

### $\overline{m}$ 达

MAX19700评估系统 (EV系统) 由MAX19700评估板 (EV kit)、 配套Maxim命令模块 (CMOD232) 接口板和软件组成。定 购完整的评估系统 (MAX19700EVCMOD2),可利用个人计 算机对MAX19700进行全面评估。如果您以前使用Maxim 的评估系统时已经购买了命令模块,或配合基于微控制 器 (µC) 的系统使用,请定购评估板 (MAX19700EVKIT)。

MAX19700评估板是经过完全安装和测试的电路板,包括 了评估 MAX19700模拟前端 (AFE) 性能所需的所有元件。 MAX19700 集成了双路接收模/数转换器 (Rx ADC)、双路 发送数/模转换器 (Tx DAC)、1.024V内部电压基准和三个 低速串行 DAC。评估板的Rx ADC可接受交流/直流耦合 的差分或单端模拟输入,并能够将Tx DAC差分输出信号 转换成单端模拟输出。评估板还能够从交流正弦输入产 生时钟信号。评估板采用+3.0V模拟电源、+1.8V数字电 源、+3.0V时钟电源和±5V双极性电源供电。

Maxim命令模块接口板 (CMOD232) 支持PC通过其串口仿 真 SPITM 3线接口。Windows® 98/2000/XP兼容软件为演示 MAX19700的功能提供了一个友好的用户界面,该软件可 从www.maxim-ic.com.cn下载。程序由菜单驱动,提供带 有控制按钮和状态显示的图形用户界面 (GUI)。

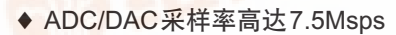

- ♦ 低电压、低功耗工作
- **◆ 增益可调的低速DAC缓冲器**
- ♦ 板上时钟整型电路
- ♦ 板上电平转换I/O驱动器
- ♦ 经过安装和测试
- ♦ 包括Windows 98/2000/XP兼容软件

定购信息

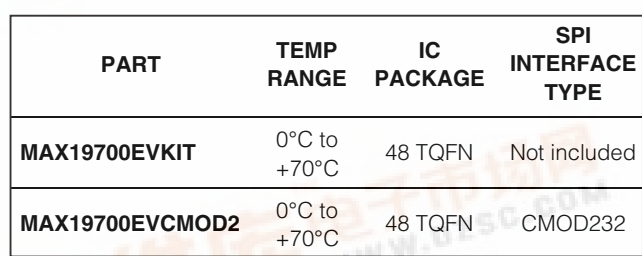

注意: MAX19700评估软件随MAX19700EVKIT一起提供; 但是, 使用所提供的软件时,需要采用CMOD232电路板连接评估板与 计算机接口。

### \_\_\_\_\_\_\_\_\_\_\_\_\_\_\_\_\_\_\_\_MAX19700评估板文件

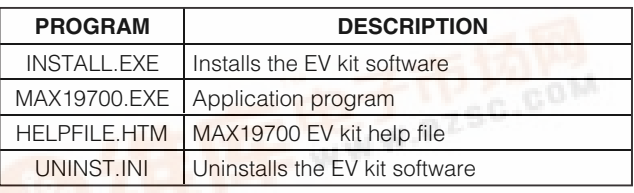

SPI是Motorola, Inc.的商标。 Windows是Microsoft Corp.的注册商标。

**MAXXM** 

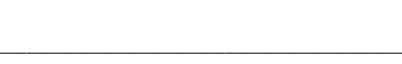

翻译错误,如需确认任何词语的准确性,请参考 Maxim提供的英文版资料。

**\_\_\_\_\_\_\_\_\_\_\_\_\_\_\_\_\_\_\_\_\_\_\_\_\_\_\_\_\_\_\_\_\_\_\_\_\_\_\_\_\_\_\_\_\_\_\_\_\_\_\_\_\_\_\_\_\_\_\_\_\_\_\_\_** *Maxim Integrated Products* **1**

[本文是Maxim正](http://pdf.dzsc.com/)式英文资料的译文,Maxim不对翻译中存在的差异或由此产生的错误负责。请注意译文中可能存在文字组织或

评估板: MAX19700 评估板: MAX19700

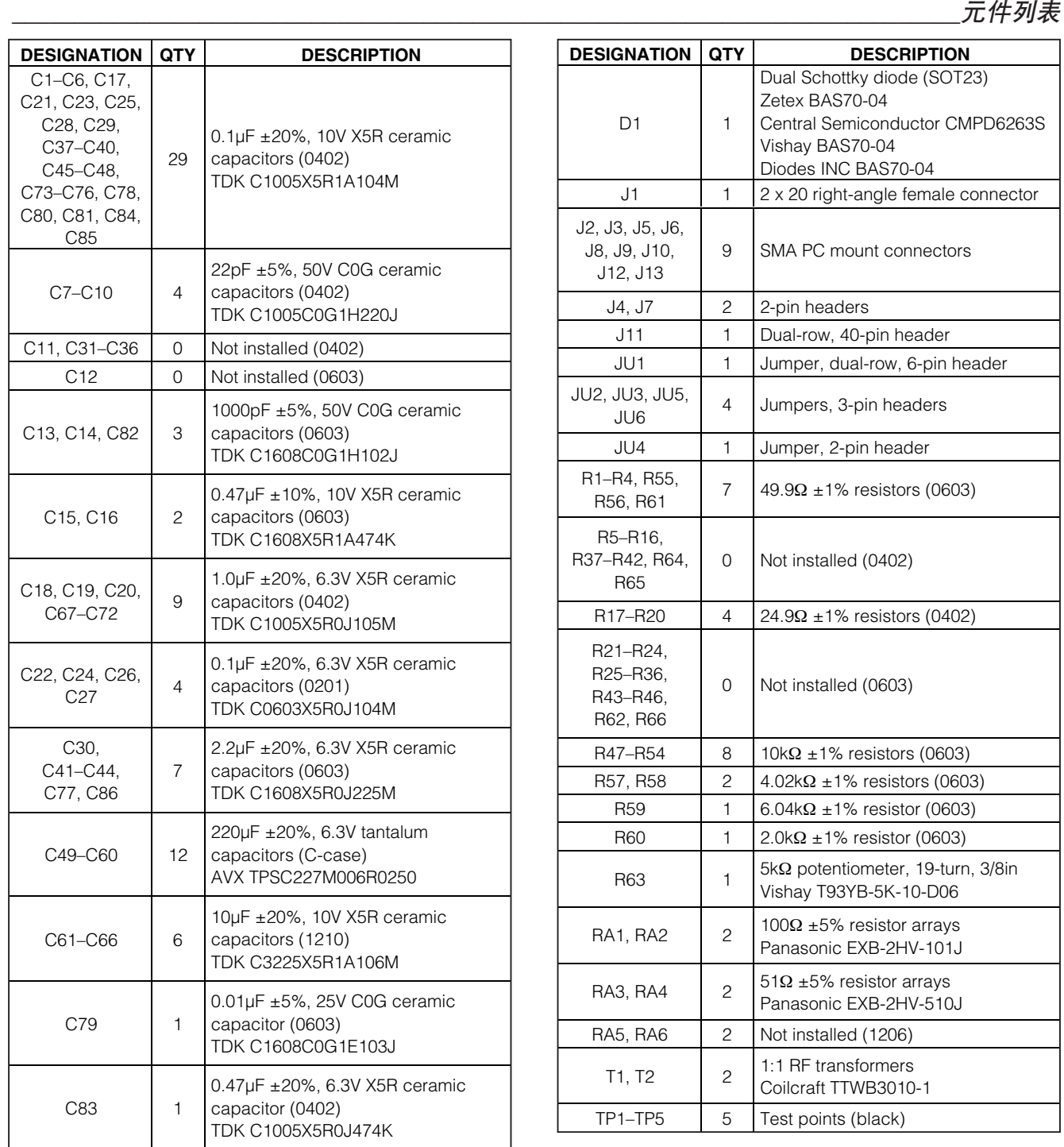

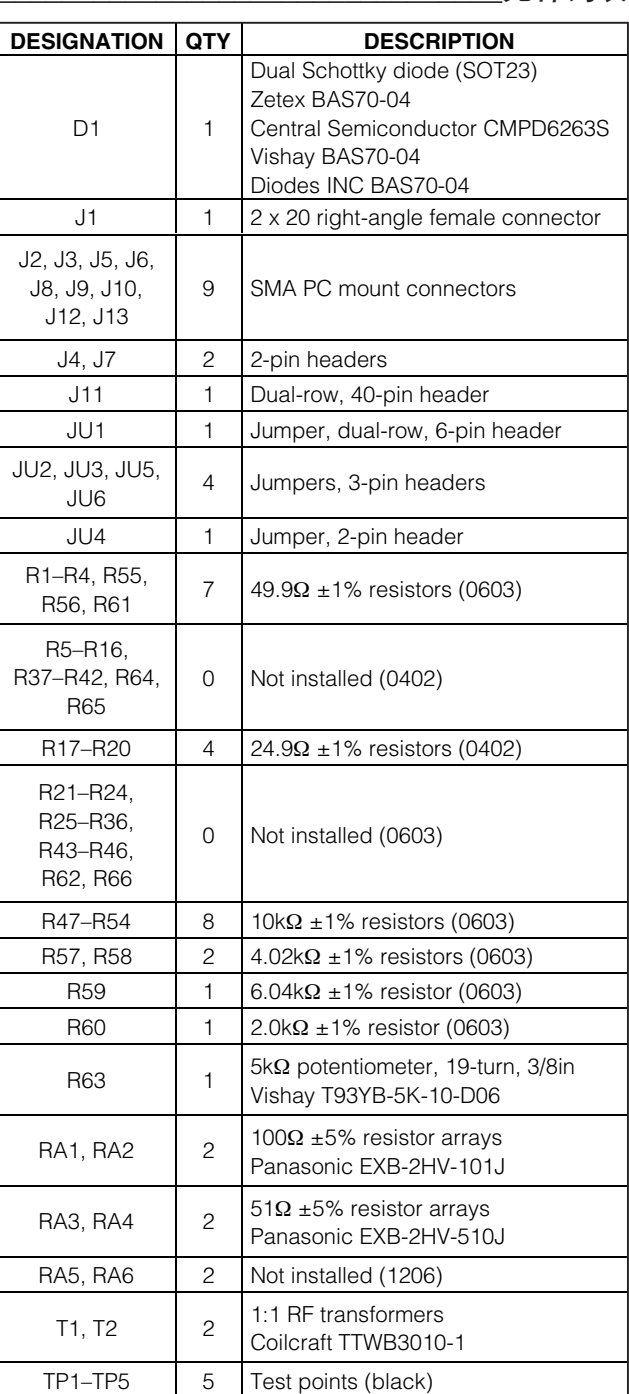

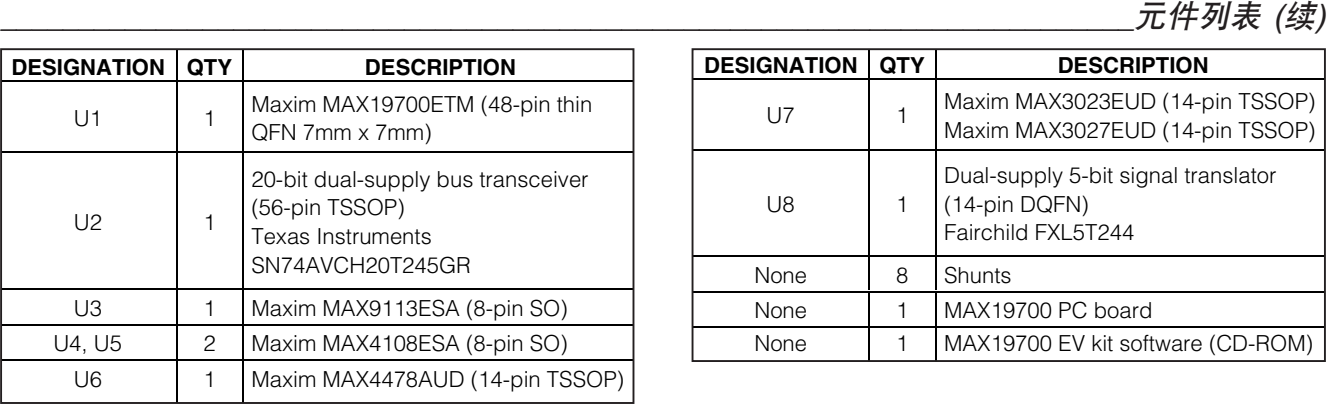

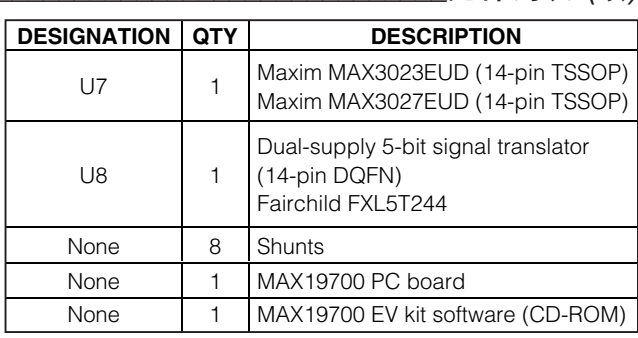

# \_\_\_\_\_\_\_\_\_\_\_\_\_\_\_\_\_\_\_\_\_\_\_\_\_\_\_\_\_\_\_\_\_\_\_\_\_\_\_\_\_\_\_\_\_\_\_\_\_\_\_\_\_\_\_\_\_\_\_\_\_\_\_\_\_\_\_\_\_\_\_\_\_\_元件供应商

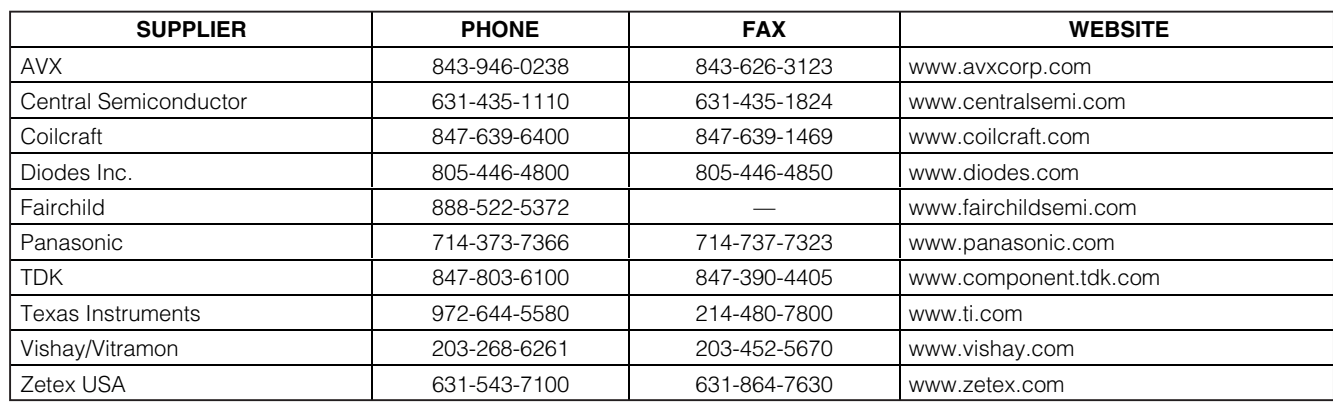

\_\_\_\_\_\_\_\_\_\_\_\_\_\_\_\_\_\_\_\_\_\_\_\_\_\_\_\_\_\_\_\_快速入门

注意:与这些元件供应商联系时,请说明您使用的是MAX19700。

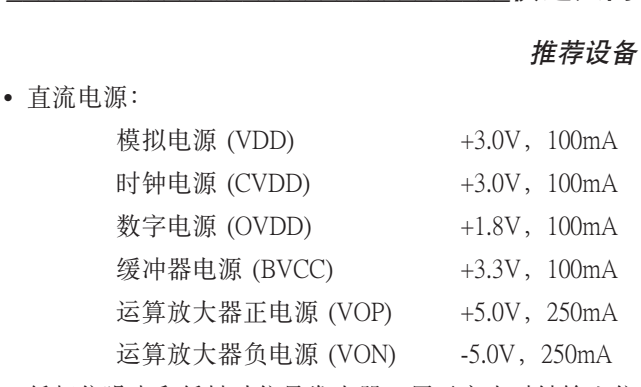

- 低相位噪声和低抖动信号发生器,用于产生时钟输入信 号 (例如HP 8662A或HP 8644B)
- 两个低相位噪声信号发生器,用于产生模拟信号输入 (例如 HP 8662A或HP 8644B)
- 逻辑分析仪或数据采集系统 (例如HP 16500C或TLA621)
- 模拟带通滤波器 (例如Allen Avionics或K&L Microwave), 用于对输入信号和时钟信号进行滤波。
- 两台频谱分析仪 (例如HP 8560E)
- 一台10位数字码型发生器 (例如Tektronix DG2020A)

步骤

MAX19700评估板是经过完全安装和测试的表面贴装电路 板。请按照以下步骤来验证电路板的工作情况。在完成 所有连接之前,不要打开电源或信号/数据发生器。

## 设置命令模块

- 1) 将SW1上的两个开关均设置到OFF位置,禁用SDA/SCL 上拉电阻。
- 2) 在VDD选择跳线的引脚1-2之间放置一个短路器 (命令 模块的工作电压设置为+3.3V)。

# **MAXIM**

- 3) 在计算机串口和命令模块 (CMOD232) 接口板之间连接一条电缆。采用直通9芯电缆。为避免损坏评估板<br>鼓计算机,不要采用9芯无调制解调器交叉电缆或者<br>低何与直通电缆物理外形相似的其它专用接口电缆。<br>任何与直通电缆物理外形相似的其它专用接口电缆。<br>4) 将提供的墙上适配器电源连接至CMOD232电路板。<br>3) 将提供的墙上适配器电源连接至CMOD232电路板。<br>5) 可以从CD-ROM或者硬盘上运行MAX19700.EXE软件。<br>运 接一条电缆。采用直通 9芯电缆。为避免损坏评估板 或计算机,不要采用9芯无调制解调器交叉电缆或者 任何与直通电缆物理外形相似的其它专用接口电缆。
	- 4) 将提供的墙上适配器电源连接至CMOD232电路板。

### 设置评估板软件

5) 可以从CD-ROM或者硬盘上运行MAX19700.EXE软件。 运行INSTALL.EXE程序复制文件,并在Windows 98/2000/XP开始菜单中建立图标。

### 设置评估板

- 6) 检查确认在以下位置安装了短接器:
	- JU1 (1-2) → 连接 $\overline{\text{CS}}$
	- JU1 (3-4) → 连接SCLK
	- JU1 (5-6) → 连接DIN
	- JU2 (1-2) → 使能MAX19700
	- JU4 (已安装) → 使能内部基准
	- JU5 (1-2) → 使能数字总线电平转换
	- JU6 (2-3) → 保留
- 7) VDD 连接 +3.0V、100mA 电源。将该电源的地接至 GND。
- 8) CVDD连接+3.0V、100mA电源。将该电源的地接至 GND。
- 9) OVDD连接+1.8V、100mA电源。将该电源的地接至 DGND。
- 10) BVCC连接+3.3V、100mA电源。将该电源的地接至 DGND。
- 11) VOP连接+5V、250mA电源。将该电源的地接至GND。
- 12) VON连接-5V、250mA电源。将该电源的地接至GND。
- 13) 将MAX19700评估板的40引脚连接器 (J1) 与CMOD232 接口板 (P4) 的40引脚插头仔细对齐。将它们轻轻地 按在一起。
- 14) MAX19700支持三种工作模式:
	- a. 连接逻辑分析仪与评估板,测试Rx ADC,跳 至第15步。
	- b. 连接频谱分析仪与评估板,测试Tx DAC,跳 至第36步。
	- c. 连接ASIC或FPGA与评估板,请参考本文档的 ASIC/FPGA连接配置部分。

#### 设置Rx ADC

- 15) 确保在跳线JU3的引脚2和3之间放置了短路器。
- 16) 将时钟信号发生器连接至时钟带通滤波器的输入。
- 17) 将时钟带通滤波器的输出连接到评估板 J10 SMA 连 接器。
- 18) 将第一台模拟信号发生器连接到满足要求的带通滤波 器输入。
- 19) 将带通滤波器输出连接到评估板J3 (I通道) SMA连接 器。
- 20) 将第二个模拟信号发生器连接至满足要求的带通滤波 器输入。
- 21) 将带通滤波器的输出连接至评估板J6 (Q通道) SMA连 接器。
- 22) 确保所有信号发生器输出均被锁相至公共参考频率。
- 23) 逻辑分析仪连接到J11。请参考本文档的数字数据位 的位置一节,了解插头连接信息。
- 24) 设置逻辑分析仪,下降沿采集I通道 (J3) 或上升沿采 集Q通道 (J6),10位CMOS数据。
- 25) 打开-5V电源。
- 26) 打开所有其它电源。
- 27) 将CMOD232的墙上适配器插入电源插座。
- 28) 打开信号发生器。
- 29) 调节时钟信号发生器,输出一个7.5MHz信号。调节发 生器输出幅度,使之能够在评估板的SMA输入端产生 13.8dBm信号。由串联滤波器 (第16步) 和互连电缆造 成的插入损耗会降低评估板输入功率。设置信号发生 器幅度时,应考虑这些损耗。

- 30) 调节模拟输入信号发生器,输出所需的频率。调节信 号发生器输出幅度,使之在评估板SMA输入端测量 的信号不大于4.5dBm。由串联滤波器 (第18和第20 步) 和互连电缆造成的插入损耗会降低评估板输入端 的功率。设置信号发生器幅度时,应考虑这些损耗。
- 31) 打开开始菜单中的MAX19700图标, 启动MAX19700 程序。
- 32) 在对话框中出现"Status: Interface Board Operational" 文本信息后,可确定器件已正常工作。
- 33) 点击 MAX19700评估软件GUI的POR Reset按钮。
- 34) 打开逻辑分析仪。
- 35) 使用逻辑分析仪采集数据。

### 设置Tx DAC

- 36) 确保在跳线JU3的引脚1和2之间放置了短路器。
- 37) 将时钟信号发生器连接至时钟带通滤波器的输入。
- 38) 将时钟带通滤波器的输出连接至评估板上标以J10的 SMA连接器。
- 39) 将时钟信号发生器的输出连接至数据发生器同步 输入。
- 40) 将第一个频谱分析仪连接至评估板上J8 (Q通道) SMA 连接器。
- 41) 将第二个频谱分析仪连接至评估板上J9 (I通道) SMA 连接器。
- 42) 连接数据发生器至J11。请参考本文档的数字数据位 的位置一节,了解插头连接信息。
- 43) 打开-5V电源。
- 44) 打开所有其它电源。
- 45) 将CMOD232的墙上适配器插入电源插座。
- 46) 打开信号发生器。
- 47) 调节时钟信号发生器,输出一个7.5MHz信号。调节 发生器输出幅度,使之能够在评估板SMA输入产生 16dBm的信号。由串联滤波器 (第 37步) 和互连电缆 造成的插入损耗会降低评估板输入端的功率。设置信 号发生器幅度时,应考虑这些损耗。
- 48) 将所需的测试码型装入数据发生器。同步于时钟上升 沿的数据被发送至Q通道。同步于时钟下降沿的数据 被发送至I通道。
- 49) 打开开始菜单中的MAX19700图标, 启动MAX19700 程序。
- 50) 在对话框中出现"Status: Interface Board Operational" 文本信息后,可确定器件已经正常工作。
- 51) 点击 MAX19700评估板软件GUI的POR Reset按钮。
- 52) 打开码型发生器。
- 53) 打开频谱分析仪。
- 54) 使用频谱分析仪来分析评估板的输出 (J8和J9) 数据。

#### 用户界面

**ON THE MAN THE MAN THE MAN THE MAN THE MAN THE MAN THE MAN THE MAN THE MAN THE MAN THE MAN THE MAN THE MAN THE MAN THE MAN THE MAN THE MAN THE MAN THE MAN THE MAN THE MAN THE MAN THE MAN THE MAN THE MAN THE MAN THE MAN T** 用户界面 (图1) 易于操作:可使用鼠标或者组合使用tab 键和箭头键来操作软件。每个按钮对应命令和配置字节 中的位。通过点击按钮,可产生正确的SPI写操作,并更 新MAX19700内部寄存器。注意: 粗体字代表图形用户界 面 (GUI) 中的可见项目。

软件将评估板功能划分为各逻辑模块。Interface框指示上 次写操作的Device、Register Address Sent和Data Sent/ Received。该数据用于确认器件工作正常。通过下拉框来 调整SPI Clock Frequency。

通过选项框来进行Tx DAC和Auxiliary DAC控制。在主窗 口右侧进行 Device Control控制。通过点击POR Reset 按钮,使评估板返回至上电复位状态。

MAX19700评估板软件还提供其它功能来简化操作。 Automatic Diagnostics探测命令模块电路板,以确定PC 已经和命令模块建立了连接。

可通过 Device Control框中直观的控制界面来配置器件 的工作模式。利用 Operating Mode控制, 选择MAX19700 数据手册中列出的模式之一。关于MAX19700工作模式及 其特定名称的详细说明,请参考MAX19700数据手册中的 电源管理模式表。

当使用SPI Tx/Rx Control时,确保跳线JU3设置正确。关 于JU3的详细设置信息,请参考本文档的数字数据方向 一节。

### Tx DAC控制

器件控制

从下拉框中选择所需的选项,调节Common-Mode Voltage 和 DAC Full-Scale电压。

通过调整Tx DAC Offset Control框中对应滑动条的位 置,能以801.5µV/977.5µV的递增量调节DAC的I-Offset和 Q-Offset电压。该递增值取决于DAC Full-Scale的范围。  $820mV_{\text{P-P}}$ 满量程范围产生 $801.5\mu$ V的递增量。 $1V_{\text{P-P}}$ 满量程 范围产生977.5µV的递增量。此外,还可以在每个滑动条 下方的框中输入一个数值 (单位为毫伏) 进行调整。如果 输入的数值不能被0.8015/0.9775整除,软件将该数值自动 取整至最靠近801.5µV/977.5µV递增量的数值,并将该数 值发送给MAX19700。

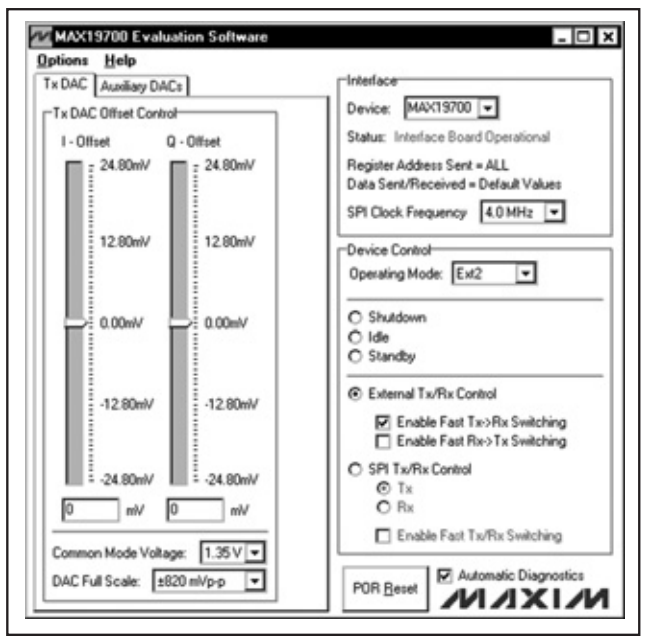

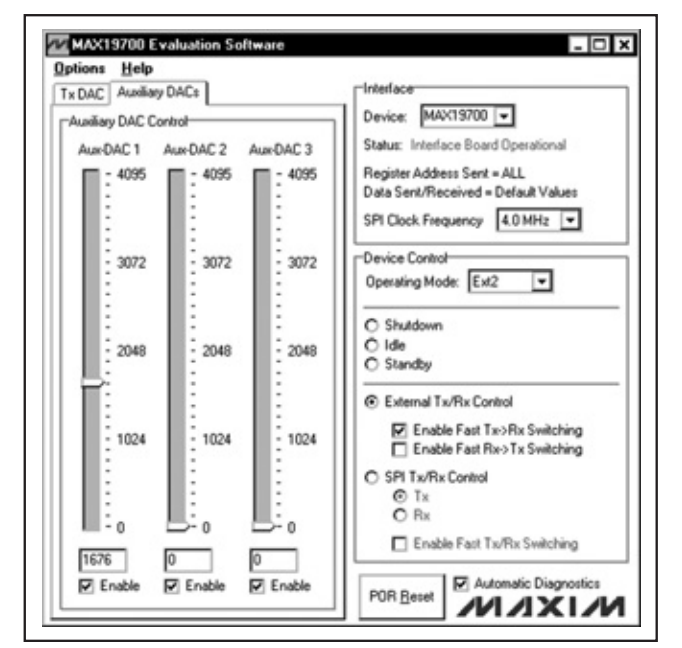

图1. MAX19700评估板软件主窗口 图2. MAX19700评估板软件辅助DAC控制

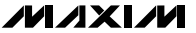

### 辅助DAC控制

可通过 MAX19700评估板软件的Auxiliary DAC选项框来 访问 MAX19700的辅助DAC。调整Aux-DAC 1、Aux-DAC 2或者 Aux-DAC 3滑动条来设置所需的辅助DAC输出电 压。在滑动条下面的编辑框中输入数值可进行精确调节。 通过设置滑动条下面的复选框使能每个DAC。

#### 简单的SPI命令

有两种方法与MAX19700进行通信:通过正常的用户界面, 或者通过提供的 SPI命令 (从Options下拉菜单中选择3-Wire Interface Diagnostic项)。显示窗口可执行SPI读/写操作。

SPI (3-wire interface) 对话框接受十六进制格式的数据。十 六进制数值的前面应冠以\$或者0x。输入到Data bytes to be written:编辑框中的数据将被发送至器件。每个8位十六 进制数值之间应以逗号分开。出现在Data bytes received: 框中的数据是从器件中读取的数据。由于MAX19700没有 SPI读数据线,忽略出现在该框中的任何数据。

点击图 3中的 Send Now 按钮, 发送十六进制数值 0x4A和 0xC1。0x00和0x00是从器件中接收的数值。关于MAX19700 SPI通信的详细说明,请参考MAX19700数据手册。

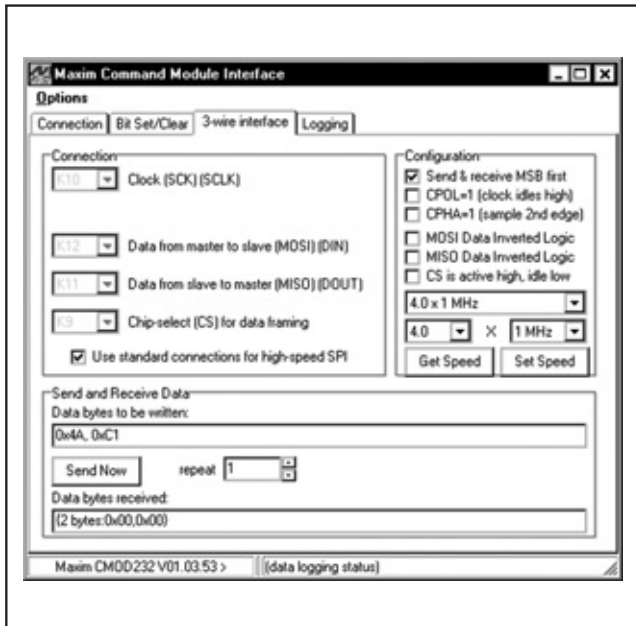

图3. MAX19700评估板软件3线接口诊断界面

硬件详细说明

MAX19700评估板是经过完全安装和测试的电路板,含有 评估 MAX19700 AFE IC性能所需的全部元件。

MAX19700 接收ADC (Rx ADC) 接收差分输入信号;而板 上变压器 (T1、T2) 能将已有的单端信号源输出转换为要 求的差分信号。可采用差分示波器探头在插头J4和J7处 测量MAX19700的输入信号。

MAX19700 发送DAC (Tx DAC) 采用板上超低失真、双电 源供电运算放大器进行缓冲。

一个双向驱动器 (U2) 为MAX19700的并行数据总线信号 提供缓冲和电平转换。可在插头J11处访问MAX19700评 估板的并行数据总线。

评估板设计为4层PC板,以优化MAX19700的性能。模拟、 数字、时钟和缓冲器电源层相互分离,大大减小了模拟 信号和数字信号之间的噪声耦合。模拟ADC输入和模拟 DAC输出采用100Ω差分微带传输线,而所有数字输出和 时钟输入均采用50Ω微带传输线。ADC输入和DAC输出 通道的走线长度经过精确匹配,减小了因布板而引起的 输入信号偏差。

### 电源

评估板: MAX19700

估板: MAX19700

要达到最佳性能, MAX19700评估板需要采用独立的模拟、 数字、时钟和缓冲器电源。MAX19700的模拟 (VDD) 和 数字 (OVDD) 部分建议分别采用+3.0V和+1.8V电源。I/O 电平转换缓冲器 (U2) 采用一个单独的+3.3V电源 (BVCC)。 由一个+3.0V电源为时钟电路 (CVDD) 供电。MAX19700 的DAC输出采用双电源供电运算放大器进行缓冲。电源 正端 (VOP) 采用+5V电源供电。电源负端 (VON) 采用 -5V电源供电。

#### MAX19700关断

MAX19700具有全局关断引脚。跳线JU2控制实现该功能。 跳线配置参见表1。

### 表1. 关断短路器设置 (JU2)

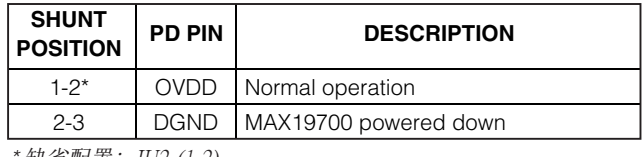

*\** 缺省配置:JU2 (1-2)。

## 测量OVDD供电电流

电平转换缓冲器 (U2) 要求在器件的每一侧提供电源电 压。缺省情况下,器件的MAX19700一侧连接至OVDD。 如果在评估板的OVDD和GND焊盘处测量OVDD电流,由 于存在额外流入U2的电流,因此会出现测量误差。要精 确地测量OVDD电流,可通过配置跳线JU5,将U2的 MAX19700一侧与BVCC连接。跳线配置参见表2。工作在 这种模式时,BVCC必须等于OVDD。

### 表2. OVDD供电连接 (JU5)

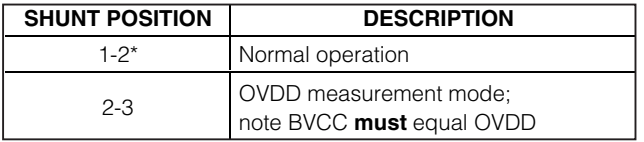

*\** 缺省配置:JU5 (1-2)。

#### 时钟

板上时钟整型电路从加载到CLOCK SMA连接器的交流正 弦信号生成时钟信号。输入信号的幅度不应超过2.6Vp.p。 MAX19700的时钟信号频率不应超过7.5MHz。正弦输入信 号的频率决定了MAX19700的采样频率 $(f_{\text{CLK}})$ 。差分线接 收器 (U3) 处理输入信号,产生CMOS时钟信号。信号的 占空比可通过电位器R63调节。时钟电压 (CVDD) 设置为 3.0V时,通过调节R63,使测试点TP3和TP4之间的电压 达到1.32V, 即可获得占空比为50%的时钟信号 (推荐值)。 时钟信号由 J11-1 (CLK) 提供, 可用于输出信号和逻辑分 析仪同步。用示波器在TP5测量时钟信号。

#### Rx ADC输入

尽管MAX19700接收差分模拟输入信号,评估板只需要单 端模拟输入信号,用户提供的信号幅度应小于4.5dBm。 将单端信号源连接至 J3 (I通道) 和J6 (Q通道)。由串联滤 波器和互连电缆造成的插入损耗会降低评估板输入的功 率大小。设置信号发生器幅度时,应考虑这些损耗。板 上变压器 (T1-T2) 对单端模拟输入信号进行转换, 在ADC 的差分输入引脚产生差分模拟信号。MAX19700也可以接 收单端输入信号。参见本文档的单端ADC工作配置一节, 了解如何修改MAX19700评估板,以支持这种工作模式。

#### 单端ADC工作配置

可对MAX19700进行配置,以接收输入的交流耦合单端信 号。通过完成以下步骤,配置评估板来支持该工作模式:

- 1) 切断R11、R12、R13和R14处的走线。
- 2) 在R7、R8、R9、R10、R15和R16处安装0Ω电阻。
- 3) 在 R21、R22、R23和R24处安装2kΩ ±1%电阻。
- 4) 连接单端信号源至J2 (I通道) 和J5 (Q通道)。

去掉电容C1和C2,去掉电阻R9和R10,在R5和R6处安装 0Ω电阻,可将评估板配置为直流耦合单端信号模式。

#### Tx DAC输出

缺省情况下,板上的超低失真运算放大器 (U4和U5) 为 MAX19700评估板的DAC输出提供缓冲。这些运算放大器 将来自MAX19700的差分信号转换为单端50Ω信号。可在 J8 (Q通道) 和J9 (I通道) 处测量缓冲输出信号。

在IDN/IDP和QDN/QDP焊盘处测量MAX19700的差分输 出。由MAX19700评估板软件控制满量程输出、失调电压 和共模电压等。

### 基准

MAX19700具有两种基准工作模式。可对评估板进行配置, 以使用 MAX19700的内部 (1.024V) 基准或者使用由用户 在REFIN焊盘提供的外部基准。MAX19700从所选的基准 电压中产生 REFP和REFN电压 (参考MAX19700数据手册 了解更多详细信息)。分别在TP1和TP2测试点测量REFP 和REFN电压。跳线JU4控制基准模式。跳线配置参见 表3。

# 表3. 基准短路器设置 (JU4)

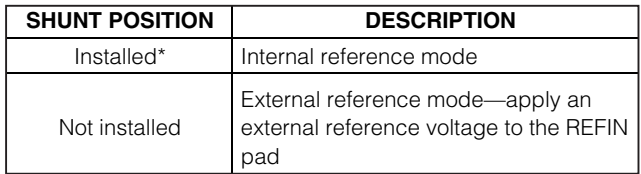

*\** 缺省配置:JU4 (已安装)。

#### 数字数据插头

MAX19700具有一个10位并行、双向数据总线,发送/接 收转换后的模拟信号。请参考MAX19700数据手册,了解 更多详细信息。

数字数据方向 MAX19700评估板在并行数字数据通道上提供一个板上双 向电平转换缓冲器。跳线JU3控制数据总线的方向。参见 表4的跳线配置。

### 表4. 输出格式短路器设置 (JU3)

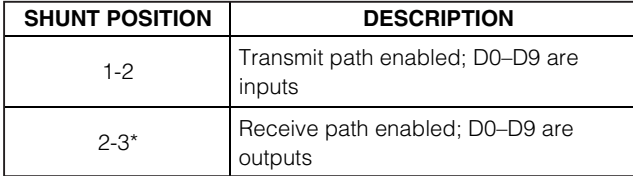

*\** 缺省配置:JU3 (2-3)

#### 数字数据位的位置

驱动器 (U2) 为MAX19700的数字I/O提供缓冲。该驱动器 能够驱动较大的容性负载,连接逻辑分析仪时就可能会 加入容性负载。缓冲器的输出与一个40引脚插头 (J11) 相 连。插头J11各位的位置参见表5。

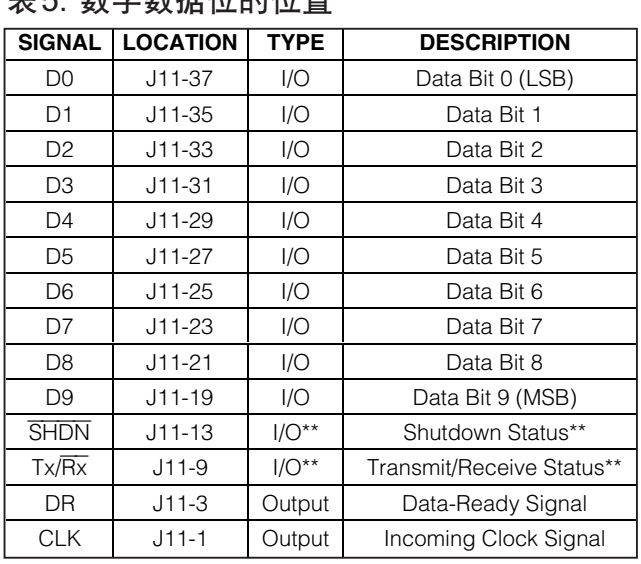

*\*\** SHDN和Tx/Rx缺省为输出,但是可以配置为输入。参见本文档 的 ASIC/FPGA连接配置一节。

注意:所有的信号方向都是针对评估板而言。J11的引脚5、7、11、 15、17、39和40均为开路。所有其它引脚均连接至DGND。

#### ASIC/FPGA连接配置

MAX19700评估板可与ASIC或者FPGA相连。按照以下说 明来完成该连接:

1) 去除跳线JU2上的短路器。

主引一数字数据总线

- 2) 去除跳线JU3上的短路器。
- 3) 将 ASIC/FPGA与插头J11相连 (参见本文档的数字数据 位的位置一节,了解插头连接信息)。
- 4) 确保 BVCC电压与ASIC/FPGA I/O电压匹配。

ASIC/FPGA必须控制与MAX19700相连的所有信号,包括  $\overline{\text{SHDN}}$ 和Tx/ $\overline{\text{Rx}}$ 。

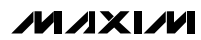

### 跳线JU6

保留跳线JU6,不应使用。JU6的引脚2-3之间应始终放置 短路器。参见表6的跳线配置。

### 表6. 输出格式短路器设置 (JU6)

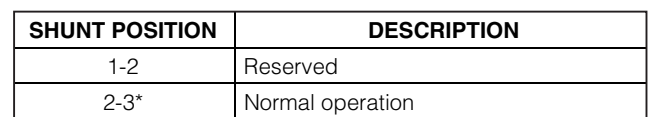

*\** 缺省配置:JU6 (2-3)。

#### 配置低速DAC缓冲器

MAX19700评估板具有板上可配置的缓冲器。缺省情况下, 这些缓冲器配置为单位增益。在BDAC1、BDAC2和 BDAC3焊盘处测量经过缓冲的电压。在DAC1、DAC2和 DAC3焊盘处测量没有经过缓冲的电压。

按照以下步骤,将板上缓冲器配置为正 (同相放大) 增益值:

- 1) 将R31、R33和R35处的走线切断。
- 2) R32、R34和R36的阻值取为10kΩ。
- 3) 采用下面的公式计算R31、R33和R35的阻值。
- 4) 分别在R31、R33和R35的位置上安装相应电阻。

$$
R_{31} = R_{32} \times \left[ \frac{\text{BDAC1}}{\text{DAC1}} - 1 \right]
$$

$$
R_{33} = R_{34} \times \left[ \frac{\text{BDAC2}}{\text{DAC2}} - 1 \right]
$$

$$
R_{35} = R_{36} \times \left[ \frac{\text{BDAC3}}{\text{DAC3}} - 1 \right]
$$

其中,

<u>BDACx</u><br>DACx = 所需的缓冲器同相放大增益

 $R32 = R34 = R36 = 10kΩ$ 

#### 驱动未经过缓冲的负载

可根据需要选用或禁用MAX19700评估板上的低速缓冲器 (U6),如果需要可以将其与MAX19700的DAC输出断开。

切断R28、R29和R30处的走线,可将缓冲器与MAX19700 断开。将低速DAC负载连接至评估板的DAC1、DAC2和 DAC3焊盘。如果负载电容在5pF和15pF之间,则切断R25、 R26和R27处的走线,并分别安装10kΩ电阻。如果负载电 容小于5pF, 则不需要安装电阻。

#### 使用其它SPI接口

MAX19700评估板提供焊盘和跳线,以支持使用其它SPI 接口。将该接口与CS、SCLK、DIN和GND焊盘相连。确 保SPI接口电压与MAX19700的工作电压一致。请参考 MAX19700数据手册,选择合适的SPI接口电压。去除跳 线JU1上的短路器。参见表7的跳线配置。

## 表7. 其它SPI接口 (JU1)

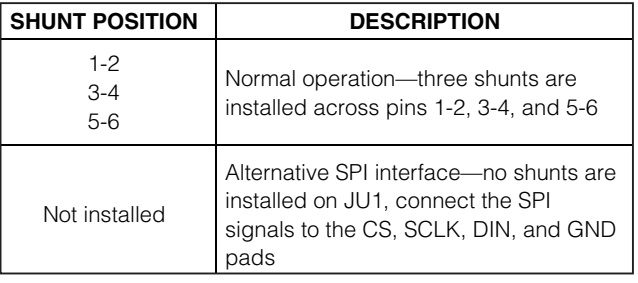

*\** 缺省配置:JU1 (1-2、3-4和5-6)。

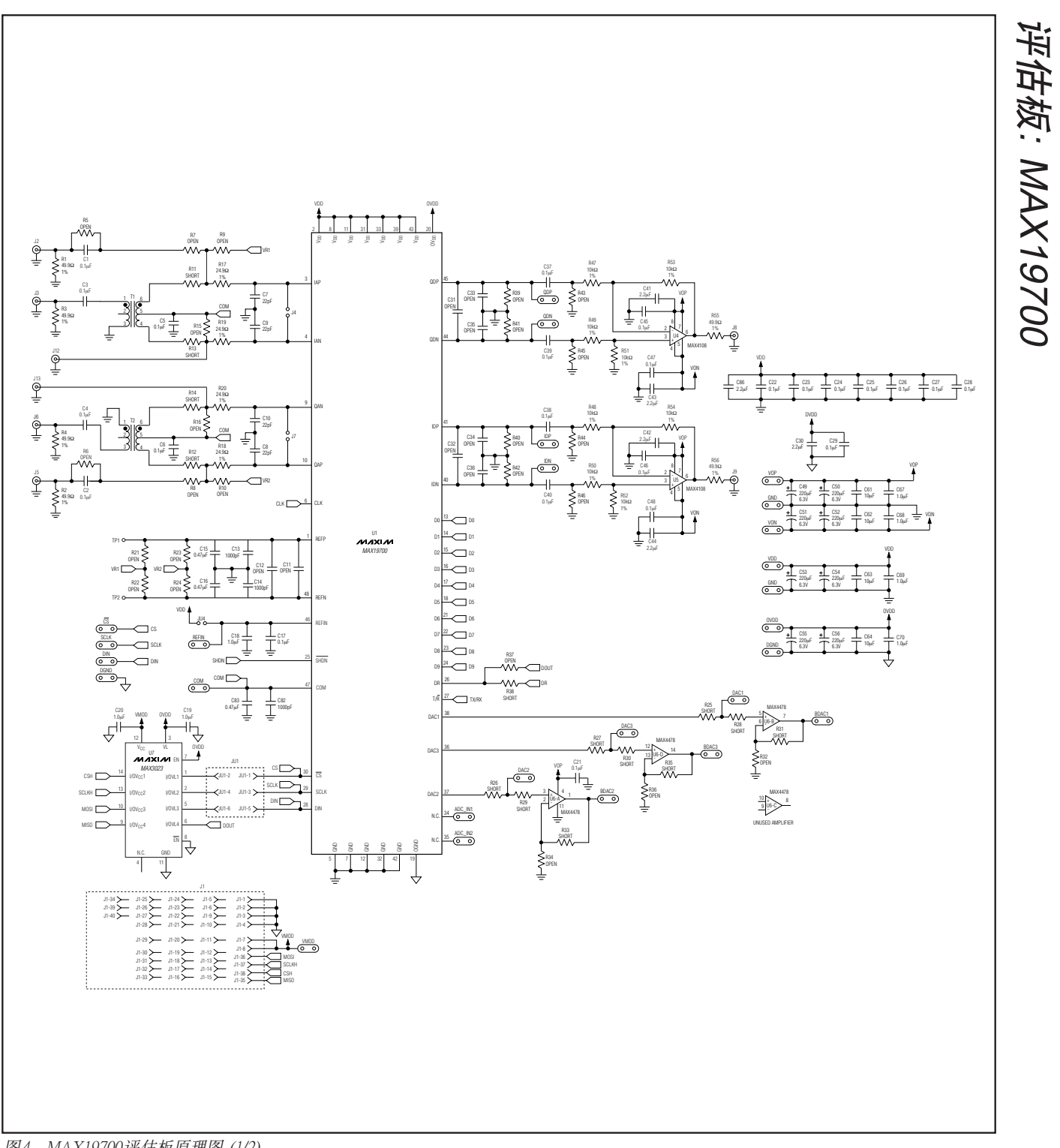

图4. MAX19700评估板原理图 (1/2)

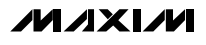

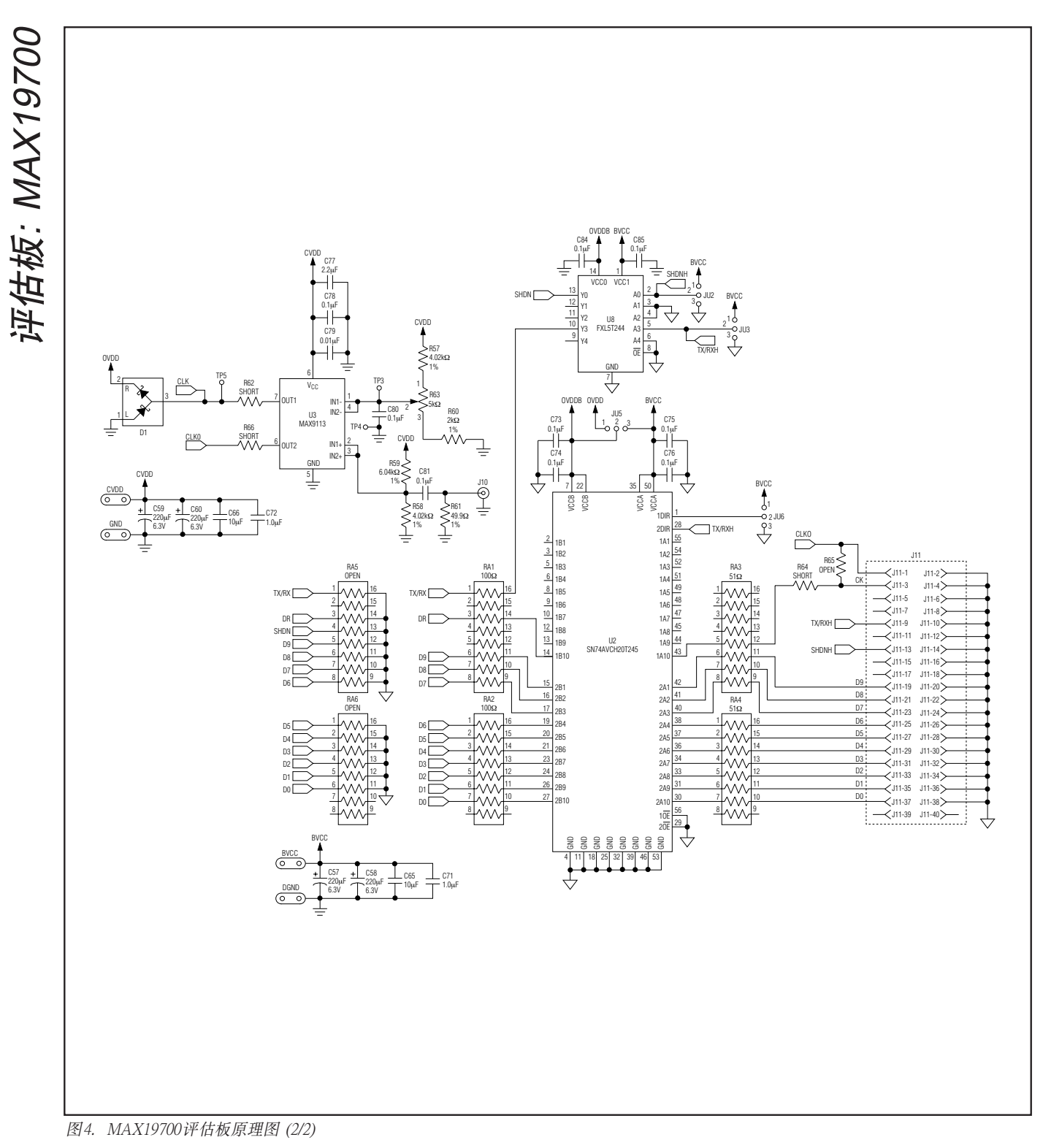

**12 \_\_\_\_\_\_\_\_\_\_\_\_\_\_\_\_\_\_\_\_\_\_\_\_\_\_\_\_\_\_\_\_\_\_\_\_\_\_\_\_\_\_\_\_\_\_\_\_\_\_\_\_\_\_\_\_\_\_\_\_\_\_\_\_\_\_\_\_\_\_\_\_\_\_\_\_\_\_\_\_\_\_\_\_\_\_**

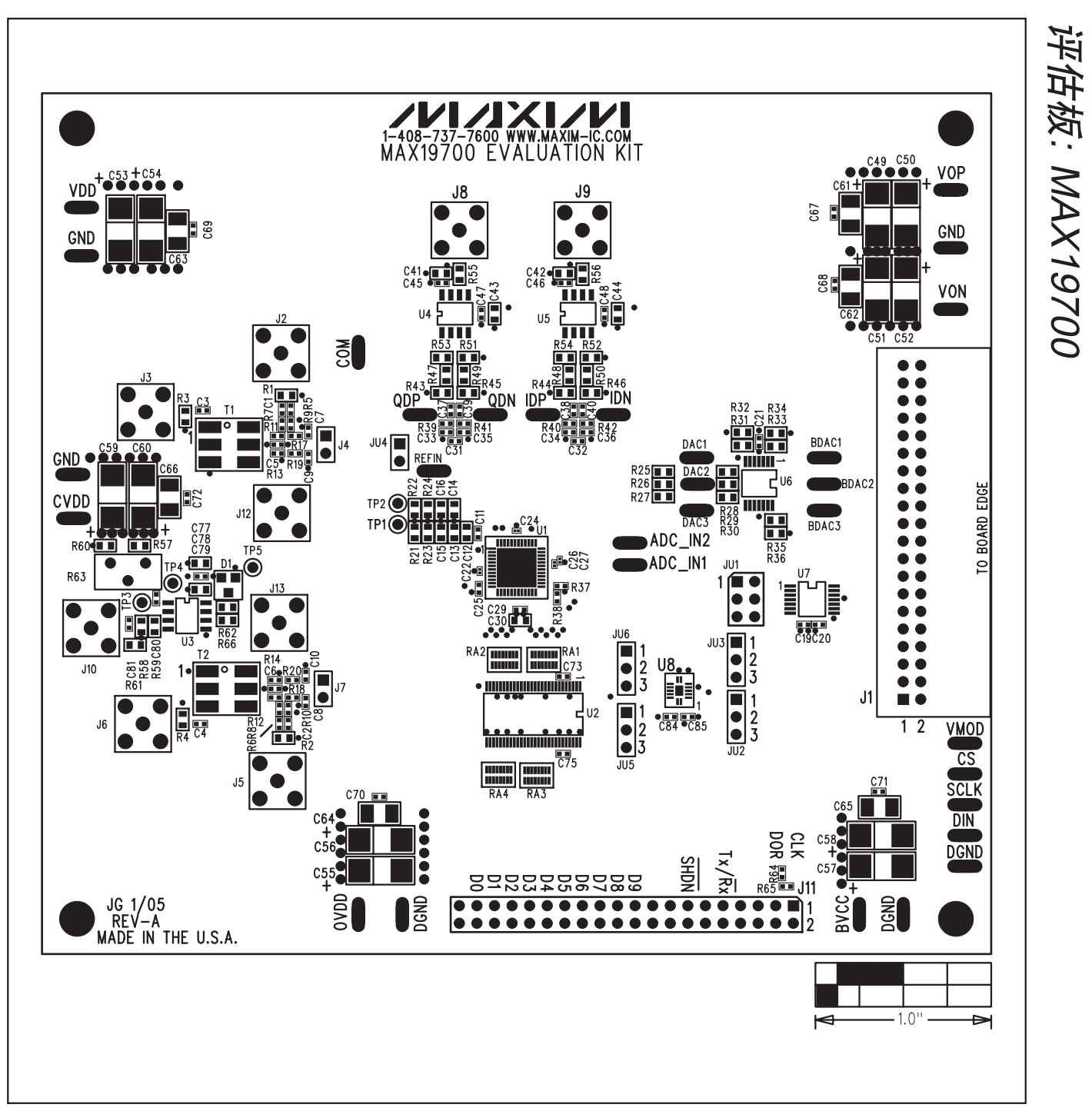

图5. MAX19700评估板元件摆放指南*——*元件层

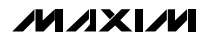

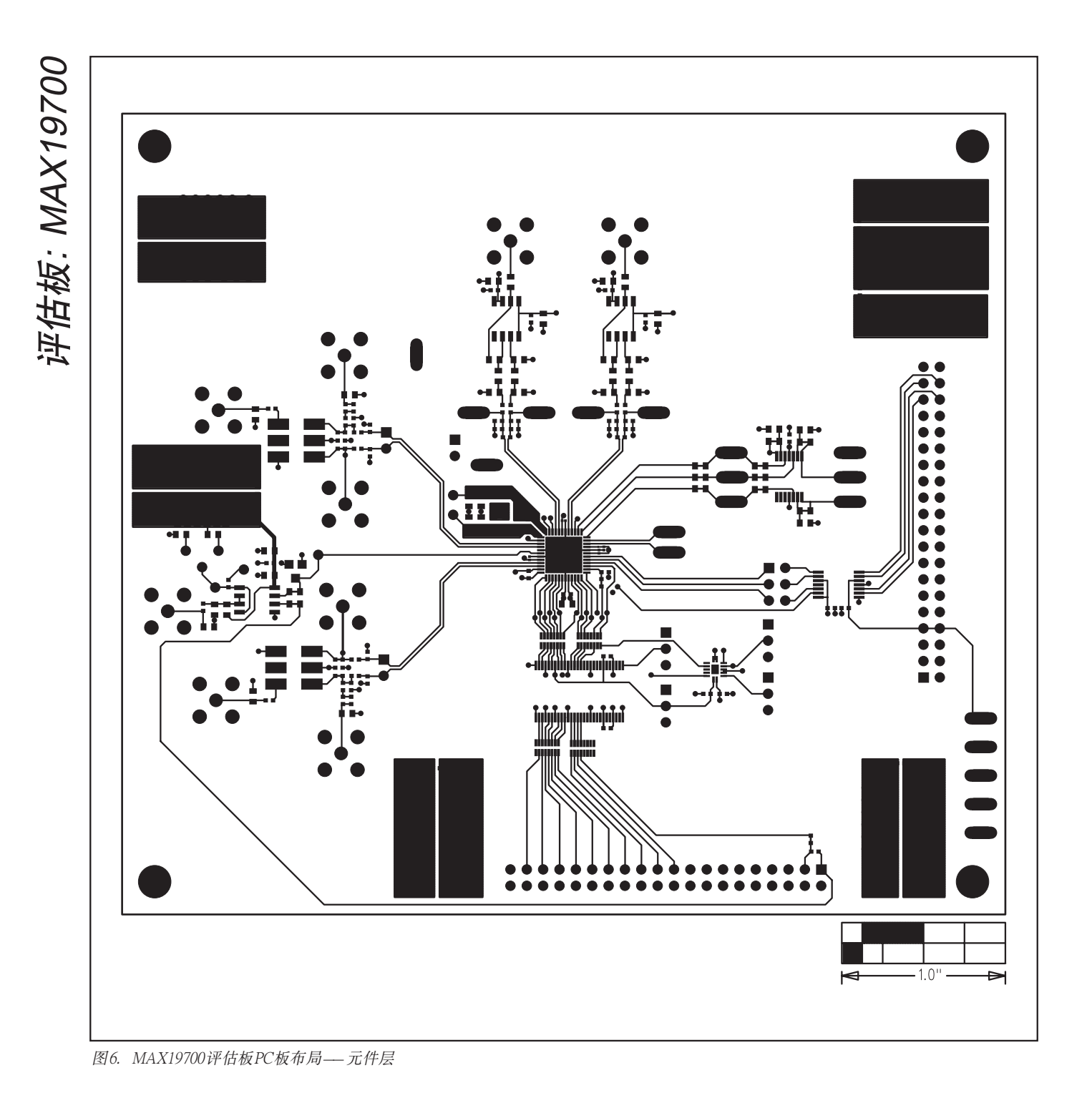

**MAXIM 14 \_\_\_\_\_\_\_\_\_\_\_\_\_\_\_\_\_\_\_\_\_\_\_\_\_\_\_\_\_\_\_\_\_\_\_\_\_\_\_\_\_\_\_\_\_\_\_\_\_\_\_\_\_\_\_\_\_\_\_\_\_\_\_\_\_\_\_\_\_\_\_\_\_\_\_\_\_\_\_\_\_\_\_\_\_\_**

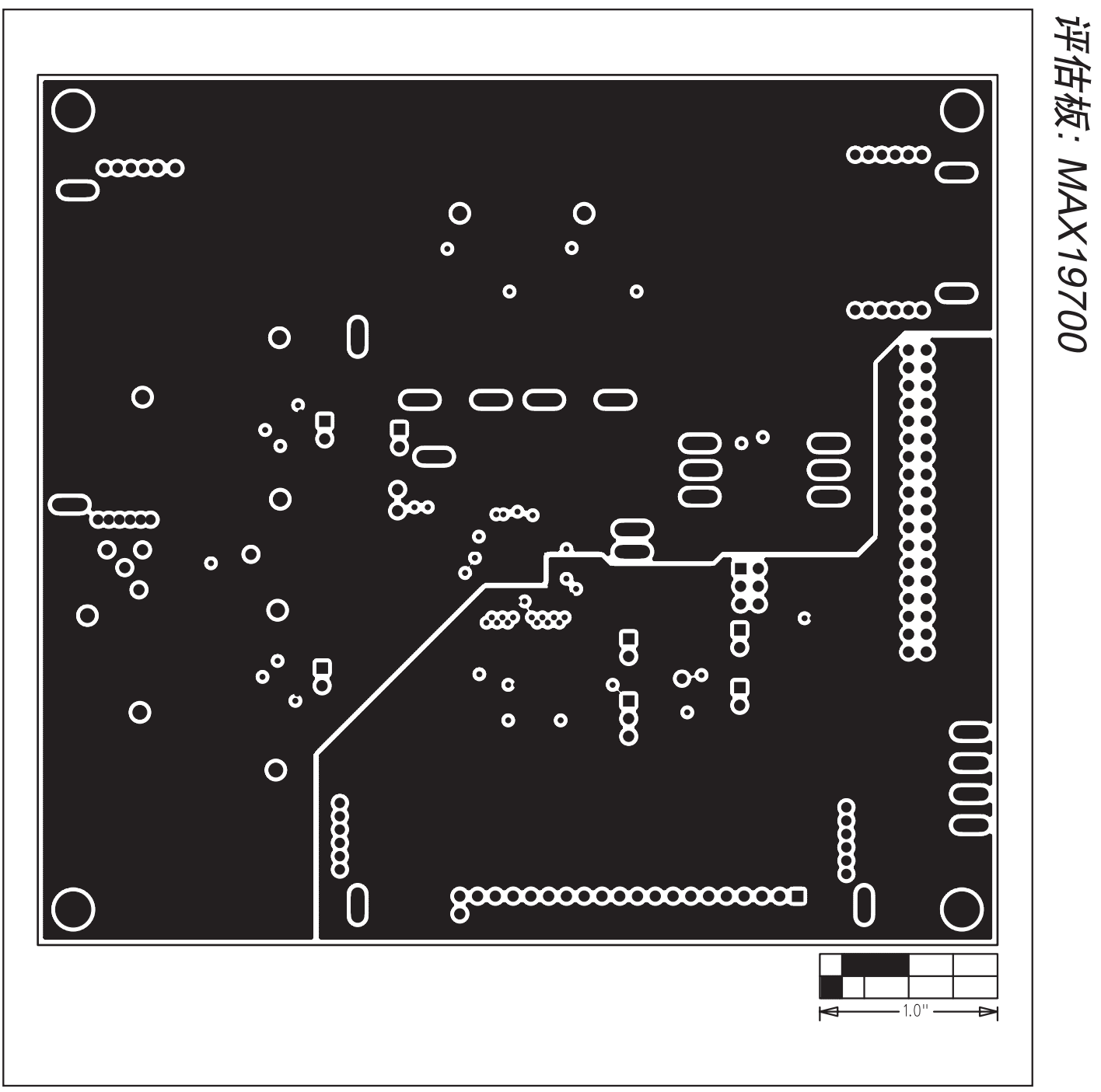

图7. MAX19700评估板PC板布局 (内部第2层)*——*地层

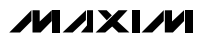

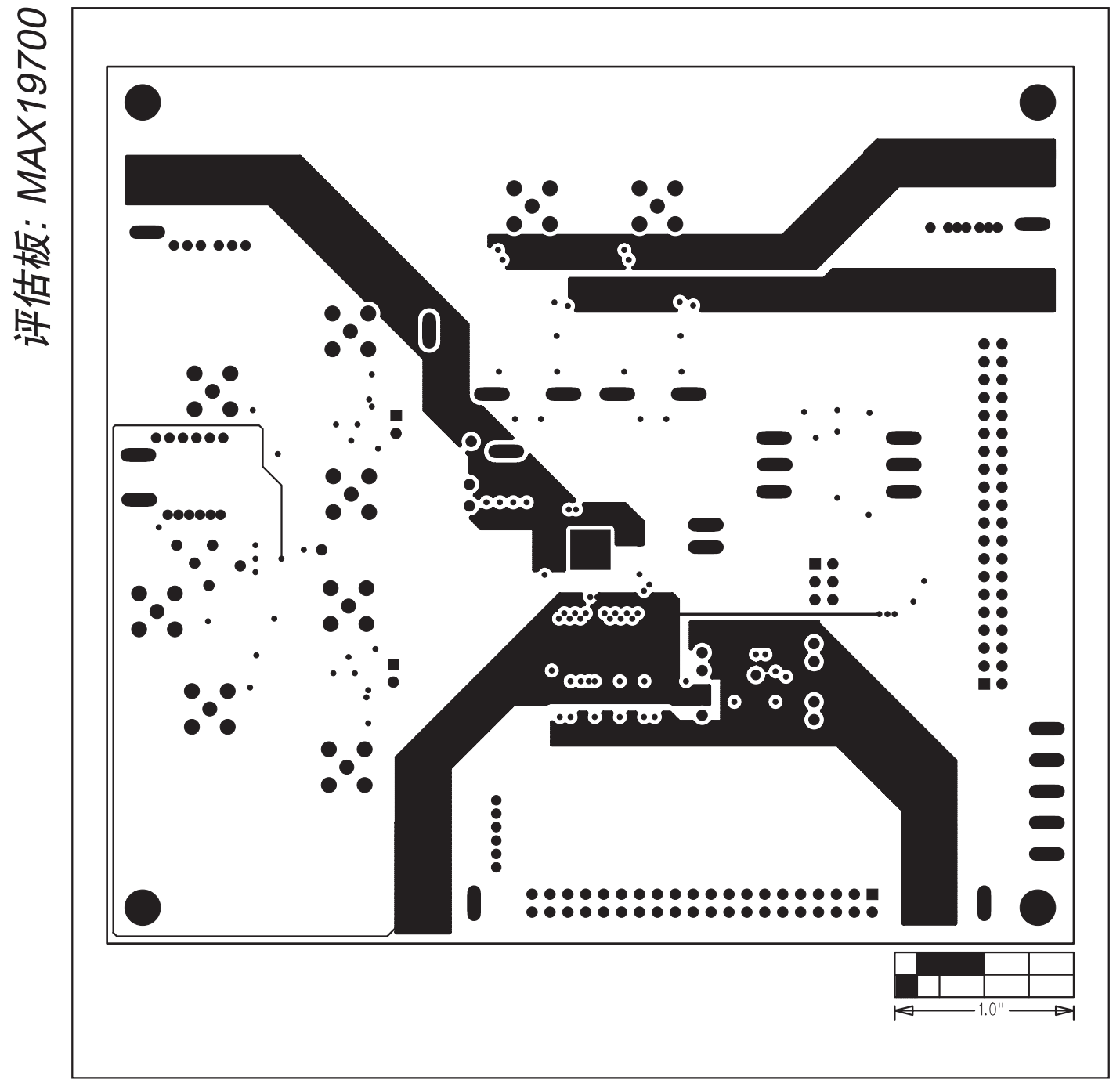

图8. MAX19700评估板PC板布局 (内部第3层)*——*电源层

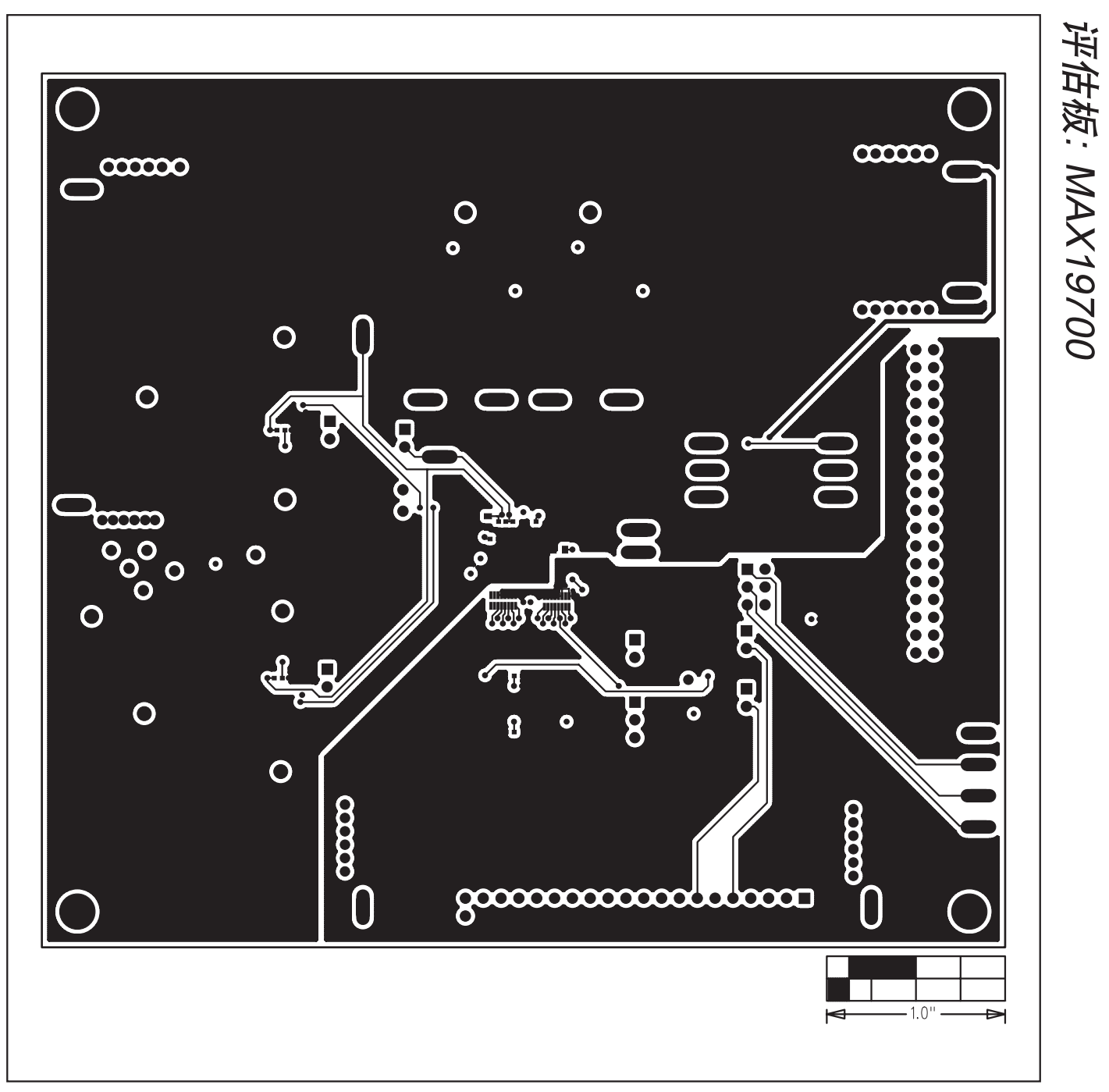

图9. MAX19700评估板PC板布局*——*焊接层

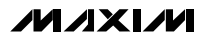

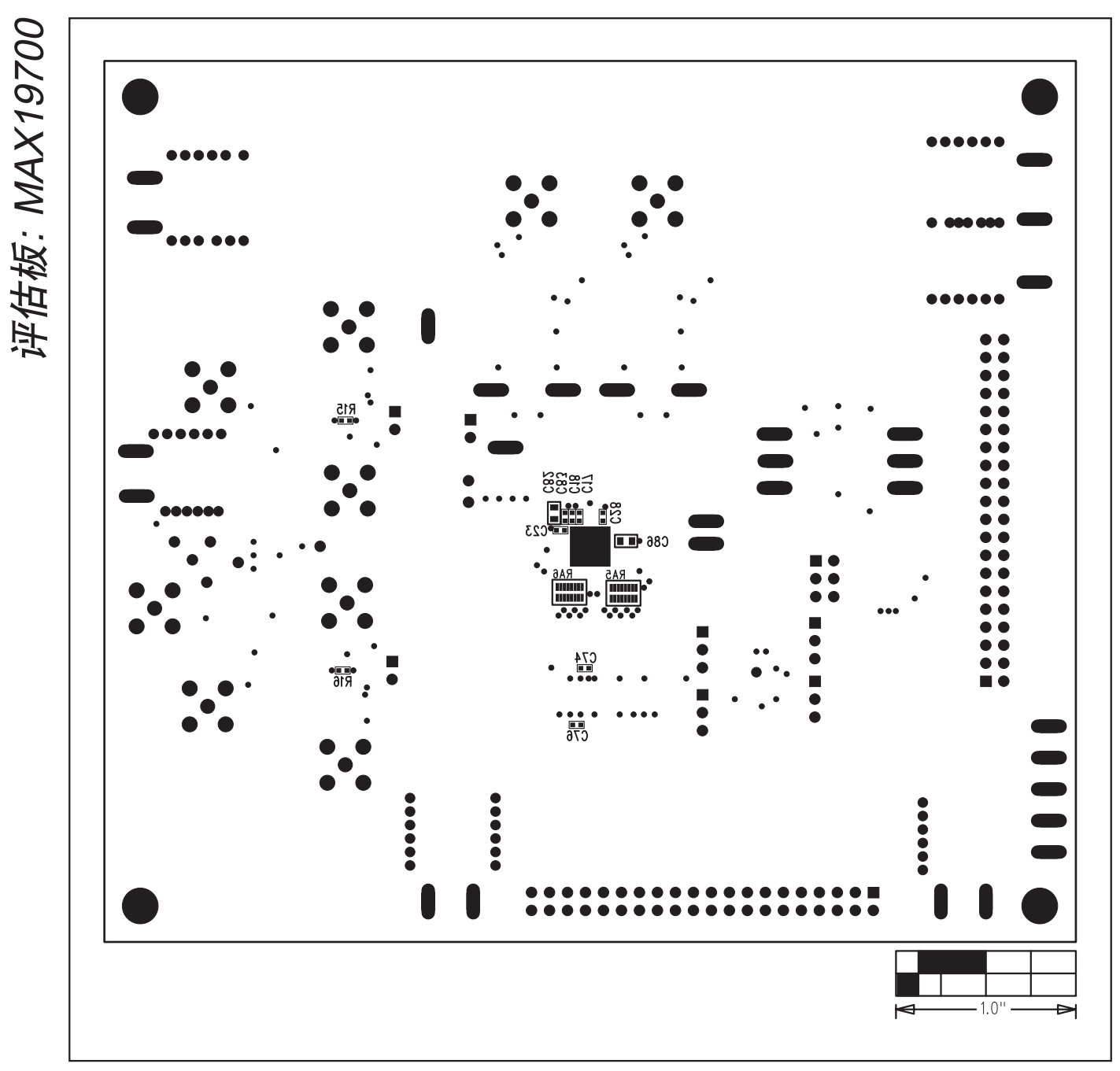

图10. MAX19700评估板元件摆放指南*——*焊接层

Maxim不对Maxim产品以外的任何电路使用负责,也不提供其专利许可。Maxim保留在任何时间、没有任何通报的前提下修改产品资料和规格的权利。

**18** *\_\_\_\_\_\_\_\_\_\_\_\_\_\_\_\_\_\_\_\_Maxim Integrated Products, 120 San Gabriel Drive, Sunnyvale, CA 94086 408-737-7600*

© 2005 Maxim Integrated Products Printed USA **ALLA Products** Business **MAXIM** 是 Maxim Integrated Products, Inc. 的注册商标。